# *SEE822(Black) External HD Camera (2.8 ~ 12mm)*

 $\overline{\phantom{a}}$  2.1 MegaPixel 1080P/700TVL (CVBS) 40x IRs (2 clusters) < 40m range 2.8~12mm varifocal lens Manual focus and cut filter for TDN Flat front glass for reducing IR flare All metal construction & heavy duty Coaxitron facility for menu access only Easier cable installation as no menu controller

- (h) IP66 rated
- (i) Gloss Black finish

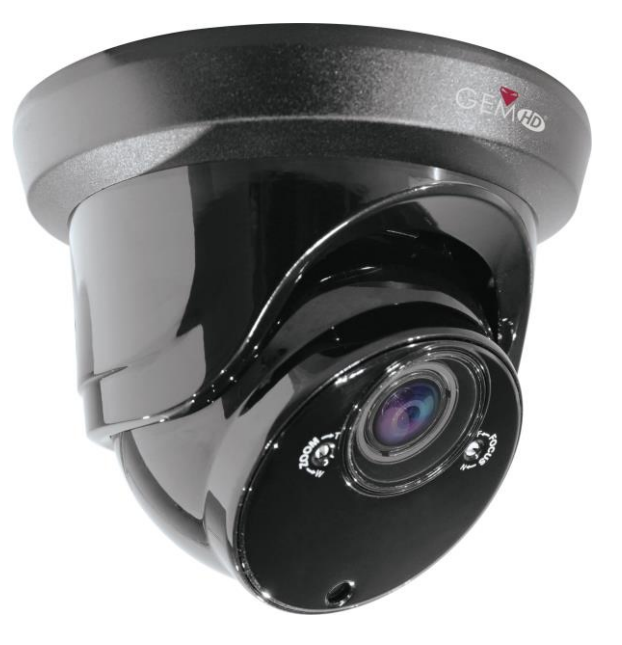

# **Special Features**

The SEE822 cameras produce exceptional quality images with  $2.8 \sim 12$ mm varifocal lens.

Access to the menu is available only via a TVI DVR locally or via a remote network. The camera is a multi-format HD camera with TVI, AHD, CVI and CVBS mode selection but you can only change the format using Coaxitron that is only available in TVI format. The SEE822 does not have a menu controller built into the video cable.

# **Installing the camera** issues with IRS and have experienced condensation is and have experienced condensation is

First unscrew the black plastic cover to reveal access to the camera backplate. The ball camera is housed in a black metal U shaped housing allowing the ball to be adjusted in the housing. The housing secures the ball camera in place by pressure and locked by a small screw and plate. So it's easiest to mount the camera with the grey backplate first and then slacken off the small screw, to allow movement of the ball, then re-tighten when positioned correctly. If you do remove the screw and small plate, ensure that the plate is positioned in the slot so that it secures the ball camera.

## **Powering the Camera**

The SEE880 draws 12V DC 450mA when IRs are on, and power consumption is rated at 5.4 watts. It should be noted that extra headroom is required when the camera is first powered up so we recommend connecting it to a 12v DC regulated >600mA power supply. The camera is provided with a fly lead with a mini power 2.1mm DC socket. The camera is polarity sensitive so connections must be correctly made.

#### **Connecting the camera to control equipment**

The eyeball camera comes with a fly lead for power and BNC video output. When using a co-ax type cable such as RG59 or similar, the outer braid of the co-ax provides the "0V GROUND" connection and the inner core provides the "Video" connection.

These cameras are set to TVI and you can only access the menu using TVI coaxitron. First power the camera up when it is connected to a monitor with TVI format or TVI DVR and HDMI monitor. Using the Coaxitron facility enter the menu by clicking on the Iris + button or Open button.

#### **Menu Access via TVI DVR using Coaxitron**

Access to the camera menu is by Coaxitron. Go to the PTZ menu in the MEGA TVI or MAX TVI DVRs using the AlienTVI(Coaxitron) protocol. This protocol is generally set in the PTZ Settings menu as default but if not, select using the following:

Enter the DVR **Menu**, click on **Video**, **PTZ** and **select the channel** number of the TVI camera connected to the DVR. Then click on **PTZ Settings** and select **AlienTVI(Coaxitron)** and click **OK.** 

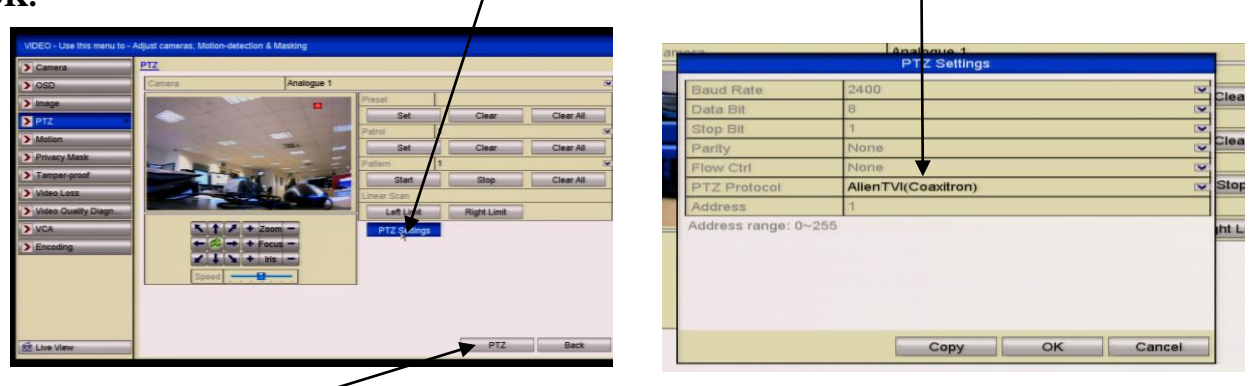

Now click on the **PTZ** button at the bottom of the screen and a full screen picture will be displayed with the PTZ control menu. Click on the **IRIS+** button to display menu

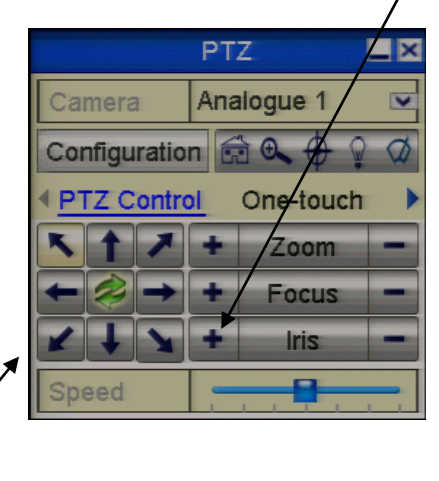

Use the directional arrows to move up and down or left or right to select options.

#### **Changing camera format**

As mentioned earlier the SEE822 is primarily a TVI HD camera, but it can display in different formats i.e TVI, AHD, CVBS (analogue) and CVI. As the camera does not have a menu controller in the video lead, you can only access the menu in TVI mode to change to a different format.

If you have changed the format, you will only be able to access the menu via equipment using that format. If you have changed the format to AHD, CVI or CVBS, but then want to change back to TVI mode, you should be able to do this using coaxitron. However if you have changed to CVBS analogue and then want to access the menu to change it back to an HD mode, you will need a PELCO-C remote or DVR that has PELCO-C, to do this. The part number for this is REM088.

#### **Example: Changing to CVBS analogue format**

In TVI format, go into the menu using coaxitron and select menu by clicking Iris + button. Use the arrow buttons to move down to **Video Setting** and then press **Iris+** button. Now move down to **Transfer Mode** and use the right arrow button and select CVBS. Now move down to **Return** and then using the down arrow button move to **Save-Exit.** Now click on **Iris+** to save and exit menu. The camera now is in analogue format. If you want to access the menu, you will need a PELCO-C remote or **DVR** with PELCO-C to do this. The part number for this is REM088.

#### **Manual Zoom and Focus**

The SEE822 has a manual zoom and focus control on the front of the eyeball camera either side of the lens. Set the zoom control first so that all the required objects are contained in the picture frame. The picture may be out of focus. Now adjust the focus control to improve the focus. Always use a small screwdriver preferably not metal, that fits the screw slot, or you may damage it.

#### **Main Menu**

The SEE822 has an on screen display menu that can only be accessed using the Coaxitron facility.

The following menus are provided:

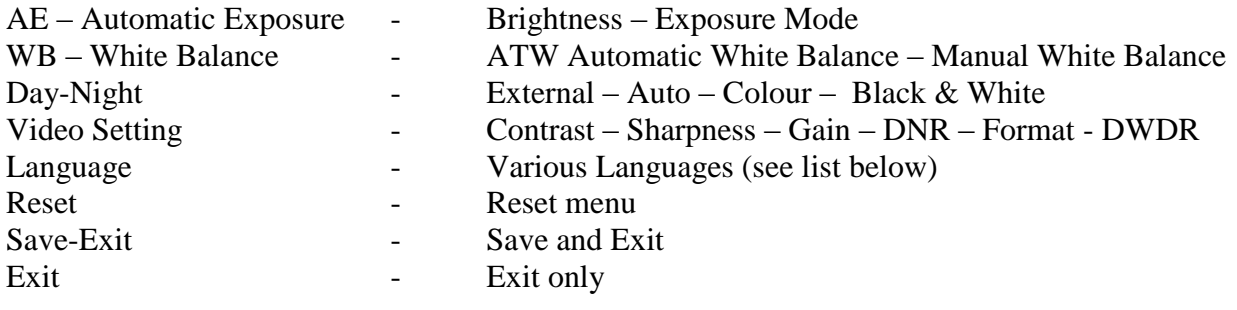

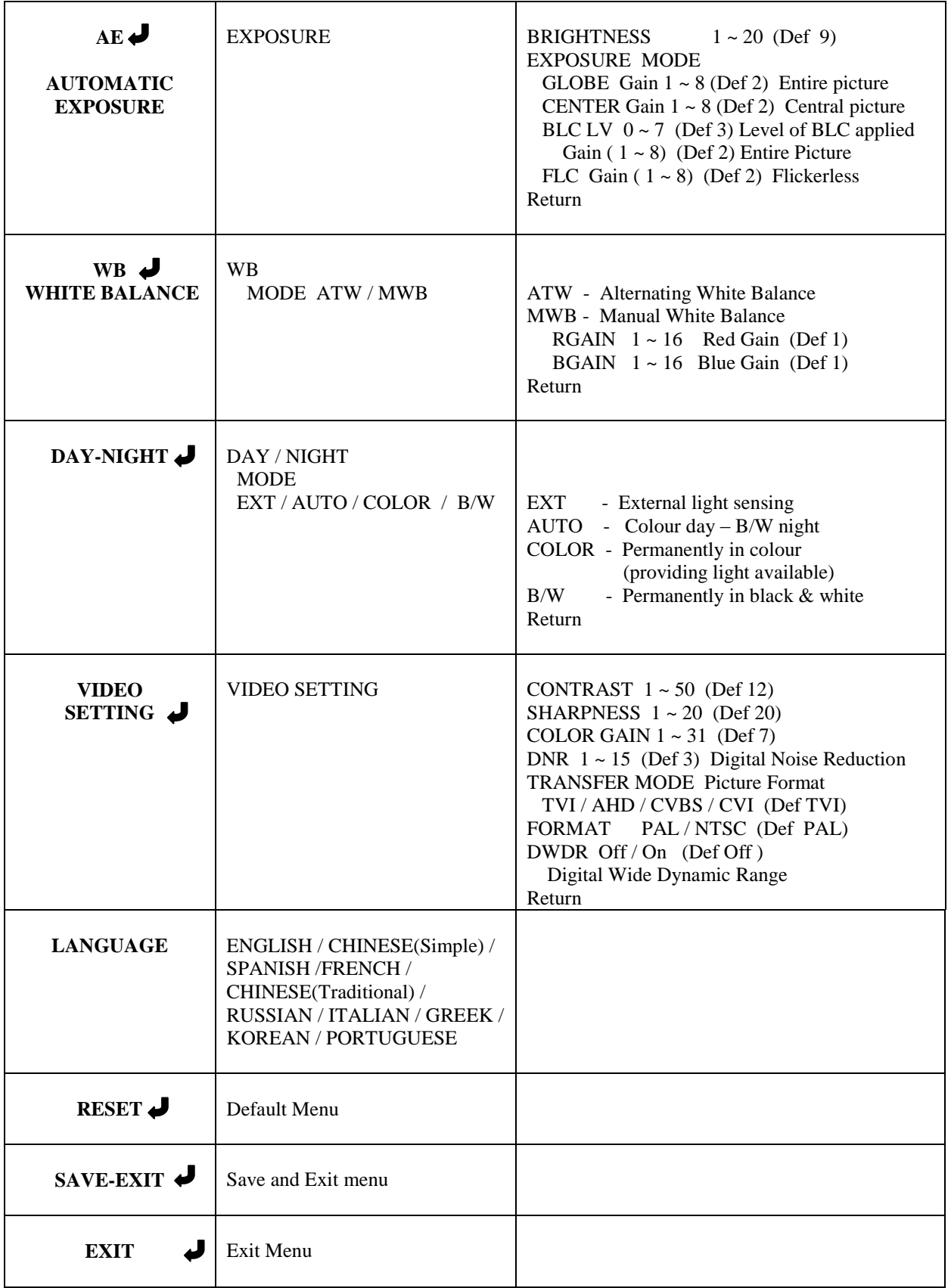

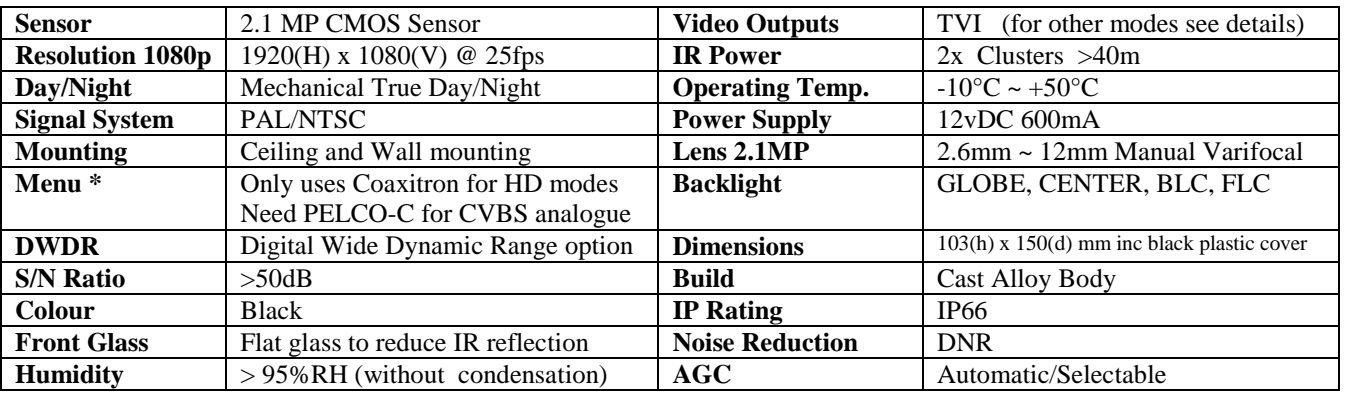

#### **SEE822 Camera Specifications**

\*The SEE822 does have multi format HD modes for TVI, AHD, CVI and CVBS for analogue use, but is only accessible via TVI coaxitron, as there is no menu controller on this camera. If camera is changed to CVBS mode, ensure DVR has PELCO-C for menu access, otherwise you can use an analogue remote controller such as the REM088. The MEGADVR range doesn't have the PELCO-C protocol.

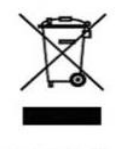

This symbol on the products and/or accompanying documents means that used electronic equipment must not be mixed with general household waste. For treatment, recovery and recycling please return this unit to your trade supplier or local designated collection point as defined by your local council.

WEE/CG0783SS

All specifications are approximate. Kovert.com reserves the right to change any product specification or features without notice. Whilst every effort is made to ensure that these instructions are complete and accurate, kovert.com cannot be held responsible in any way for any losses, no matter how they arise, from errors or omissions in these instructions, or the performance or nonperformance of the camera or other equipment that these instructions refer to.